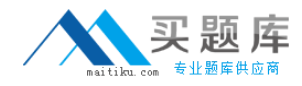

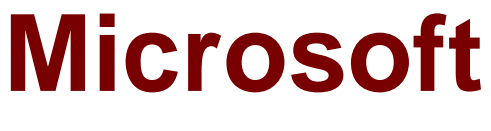

# **Exam 70-689**

## **Upgrading Your Skills to MCSA Windows 8.1**

**Version: 11.1**

**[ Total Questions: 126 ]**

[http://www.maitiku.com QQ:860424807](http://www.maitiku.com)

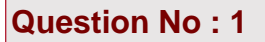

You are a Windows 8 user. Your organization has purchased an Office 365 subscription. You install Microsoft Lync and Microsoft Outlook on your computer.

You need to connect Office 365 to Lync and Outlook.

What should you do?

**A.** Run the Windows Mail application. Add a new account by using your Office 365 credentials.

**B.** Run the People application. Add a new account by using your Office 365 credentials.

**C.** Run the Office Professional Plus setup from the Office 365 portal.

**D.** Run the Office 365 desktop setup from the Office 365 portal.

## **Answer: D**

## **Explanation:**

Set up your desktop for Office 365 Reference: http://onlinehelp.microsoft.com/en-us/office365-enterprises/ff637594.aspx

When you have set up your desktop, you will be ableto:

Install the complete suite of Microsoft Office 2010desktop apps, if you have a Office Professional Plus subscription. Install Lync, your workplace connection for instantmessaging and online meetings, including audio and video.

Use your user ID to sign in to Office 365 from yourdesktop applications.

## **Question No : 2**

You support laptops that run Windows 8 Enterprise. Microsoft BitLocker Administration and Monitoring (MBAM) are deployed on your network on a server named SERVER1.

Company policy requires that laptops with MBAM client installed prompt users to enable BitLocker within 2 hours of being started.

You need to make changes to the Configure MBAM Services Group Policy settings.

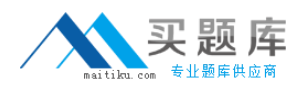

Which two actions should you perform? (Each correct answer presents part of the solution. Choose two.)

**A.** Set Select Bitlocker Recovery Information to store to Recovery password and key package.

- **B.** Set Enter client checking status frequency (in minutes) to 120.
- **C.** Set MBAM Recovery and Hardware service endpoint to SERVER1.
- **D.** Set Enter status reporting frequency (in minutes) to 120.
- **E.** Set MBAM Status reporting endpoint to SERVER1
- **F.** Set Select Bitlocker Recovery Information to store to Recovery password only.

## **Answer: B,C**

## **Question No : 3 DRAG DROP**

A company has a branch office with client computers that run Windows 8. Files are saved locally on the client computers and are not backed up regularly.

You need to ensure that you can retrieve previous versions of locally saved files from each client computer.

Which three actions should you perform in sequence? (To answer, move the appropriate actions from the list of actions to the answer area and arrange them in the correct order.)

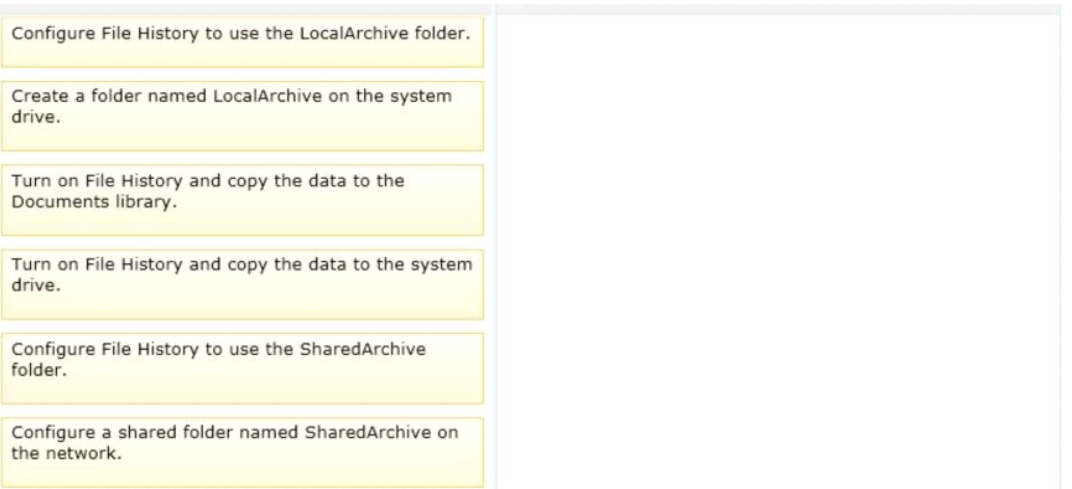

## **Answer:**

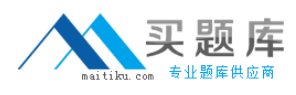

## Microsoft 70-689 : Practice Test

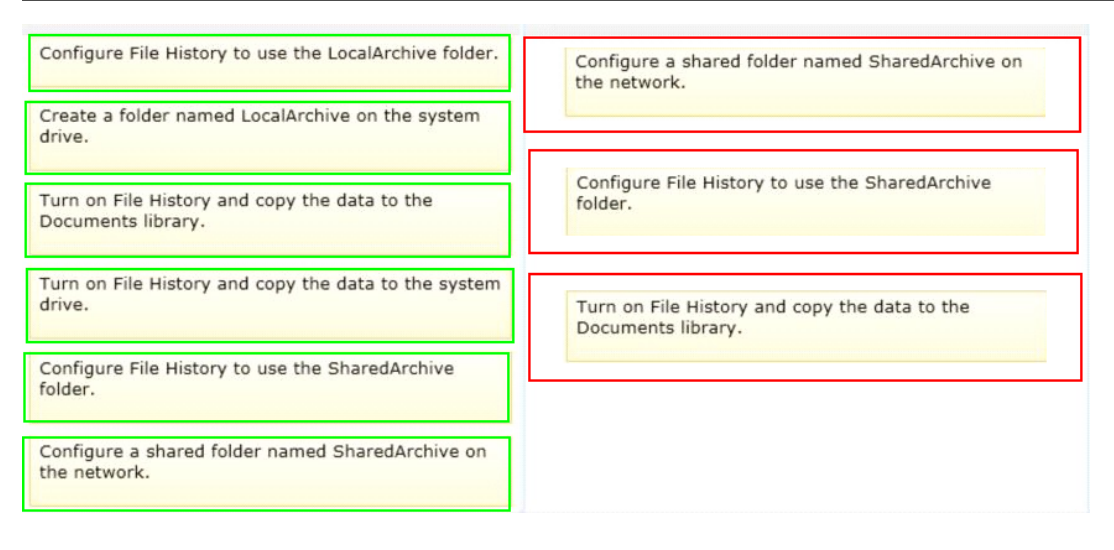

## **Question No : 4**

A company has Windows 8.1 client computers.

A user stores files in multiple locations.

You need to determine which of the locations will be included in File History.

Which three of the following file locations are included in File History? (Each correct answer presents part of the solution. Choose three.)

- **A.** Public Documents and Public Pictures
- **B.** Contacts, Desktop, and Favorites
- **C.** All system files
- **D.** C:\Users and C:\ProgramData
- **E.** My Documents and My Pictures
- **F.** Desktop and Recycle Bin

## **Answer: A,B,E**

**Explanation:** File History has a predefined set of items that it backs up automatically: all your libraries (both default libraries and custom libraries you created), the Desktop, your Contacts, Internet Explorer favorites and the SkyDrive. Library example:

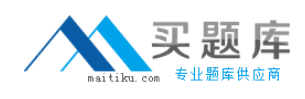

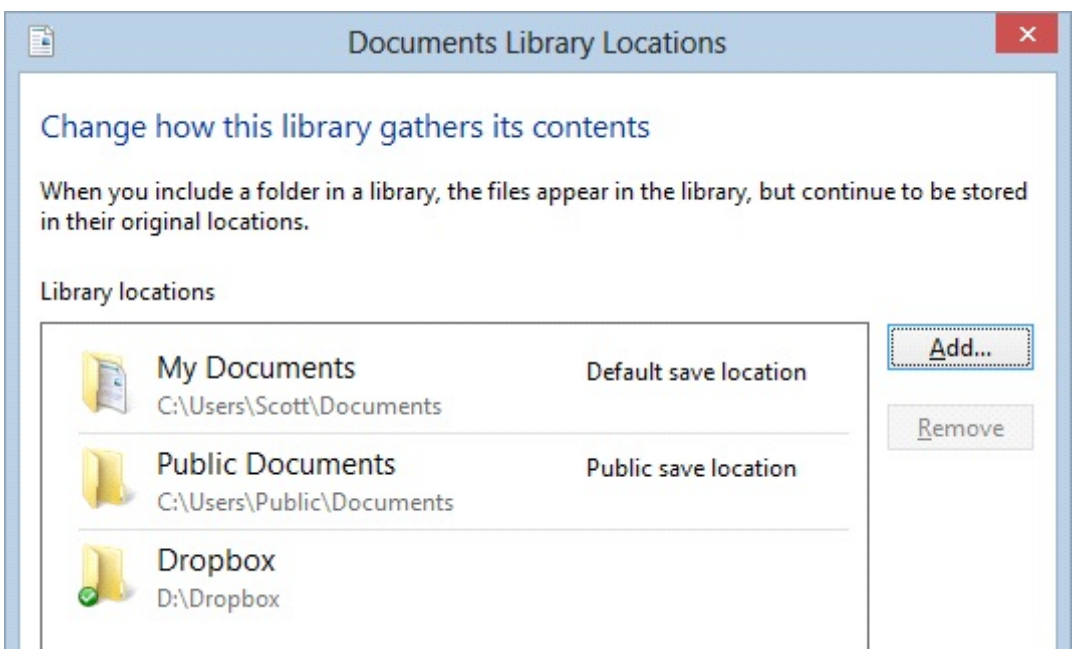

## C:\Users\Chaudhry\Desktop\1.jpg

## **Question No : 5**

Your company has a main office and a branch office. All servers are located in the main office. The branch office contains 20 client computers that are the members of a workgroup.

You need to configure the client computers to use BranchCache. The solution must minimize the amount of traffic between the offices.

Which Windows PowerShell cmdlet should you run?

- **A.** Enable-BCLocal
- **B.** Enable-BCHostedClient
- **C.** Enable-BCHostedServer
- **D.** Enable-BCDistributed

## **Answer: D**

## **Explanation:**

Not sure.

Enable-BCLocal: Sets up this client as a standalone BranchCache client; that is it will look in its own local cache for content which matches the hashes indicated by the server.

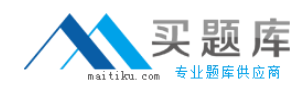

Enable-BCDistributed: Sets up this client to broadcast out to the local network looking for other potential Distributed BranchCache clients.

Enable-BCHostedClient: Sets up this client to look at a particular static server nominated to host the

BranchCache cache. Required. Configures the BranchCache service to operate in one of the following modes. DISABLED disables the BranchCache service. LOCAL uses caching on the local computer only. DISTRIBUTED enables distributed cache mode, allowing authorized client computers in branch offices to download and republish content.

HOSTEDSERVER configures the local computer as a hosted cache server.

HOSTEDCLIENT configures the local computer as a hosted cache client.

While you can use a local cache, the real benefits come from distributed and hosted mode, where the browsing actions of a single employee can benefit the whole office. For instance if Employee A and Employee B are sitting in the same office and both browse to the same site then most of the content for Employee B will be retrieved direct from Employee A's laptop rather than re-downloading from the server. That's really powerful particularly where there are bandwidth constraints in the office and common sites that are used by all employees. But it requires that the web server serving the content participates in the Branchcache protocol by installing the BranchCache feature.w

## **Question No : 6 HOTSPOT**

You have 10 Windows 8.1 Pro client computers. The Storage Spaces settings of the computers are configured as shown in the following exhibit. {Click the Exhibit button.)

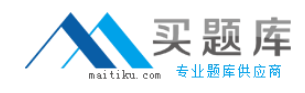

## Microsoft 70-689 : Practice Test

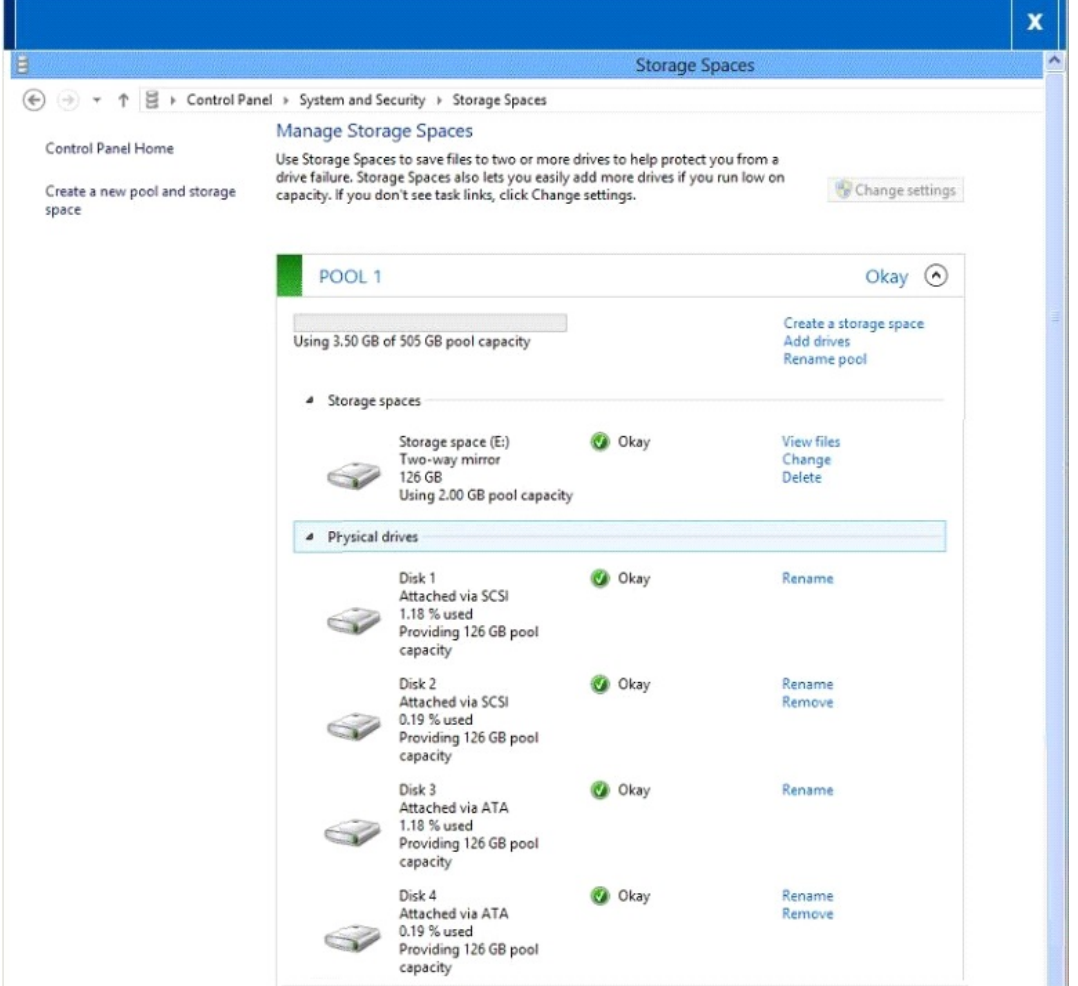

Use the drop-down menus to select the answer choice that completes each statement. Each correct selection is worth one point.

#### **Answer Area**

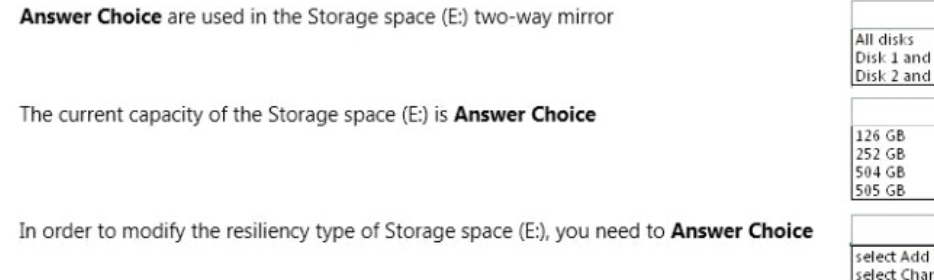

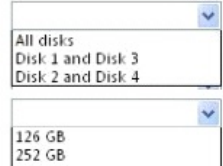

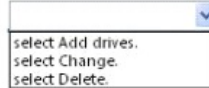

### **Answer:**

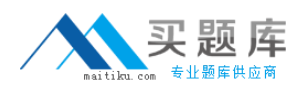

#### **Answer Area**

Answer Choice are used in the Storage space (E:) two-way mirror

The current capacity of the Storage space (E:) is **Answer Choice** 

In order to modify the resiliency type of Storage space (E:), you need to Answer Choice

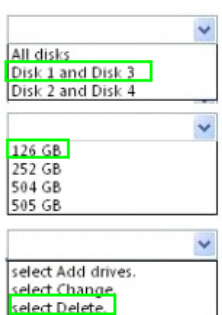

## **Question No : 7**

A company has client computers that run Windows 8. The client computers are connected to a corporate private network.

Users are currently unable to connect from their home computers to their work computers by using Remote Desktop.

You need to ensure that users can remotely connect to their office computers by using Remote Desktop, users must not be able to access any other corporate network resource from their home computers.

Which setting should you configure on the home computers?

- **A.** Remote Desktop Gateway IP address
- **B.** DirectAccess connection
- **C.** Remote Desktop local resources
- **D.** Virtual Private Network connection

## **Answer: A**

## **Explanation:**

http://technet.microsoft.com/en-us/library/cc731435.aspx

Remote Desktop Gateway allows a home computer to remote into the work computer. The Work computer can access corporate network resources, just as if the worker was at the workstation, but the HOME COMPUTER cannot access corporate resources.

RD RAPs will enable us to control remote user access to internal network resources. With RD CAPs we can control which Users or Computers can connect via RDP. VPNprovides the HOME computer with an IP Address directly of the Corporate private network, giving the HOME computer access to the corporate private resources

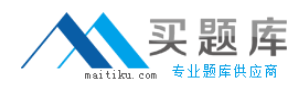

## **Question No : 8 DRAG DROP**

Your computer runs Windows 8.

The drive on which your File History is stored is almost full.

You need to move the File History storage location to another drive.

Which three actions should you perform in sequence? (To answer, move the appropriate actions from the list of actions to the answer area and arrange them in the correct order.)

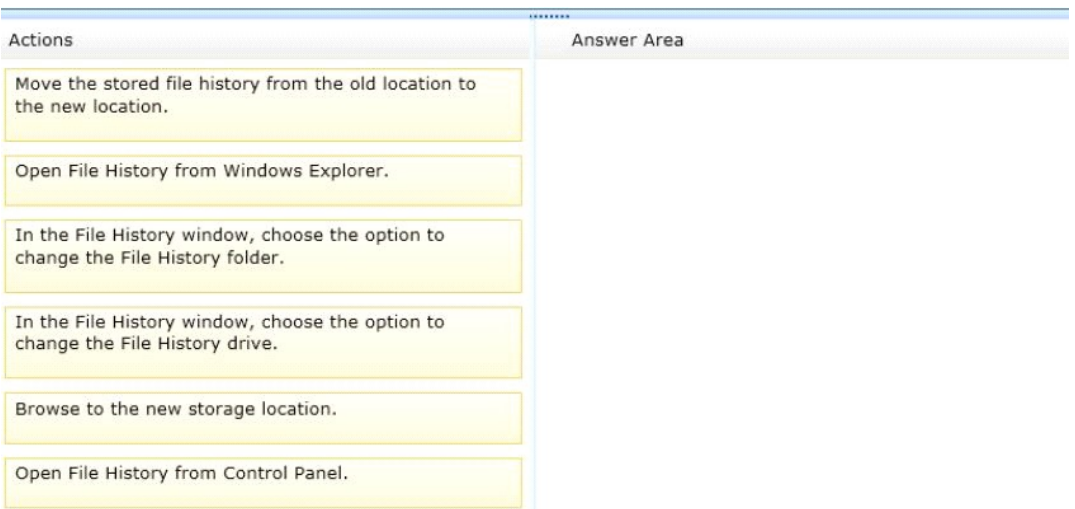

## **Answer:**

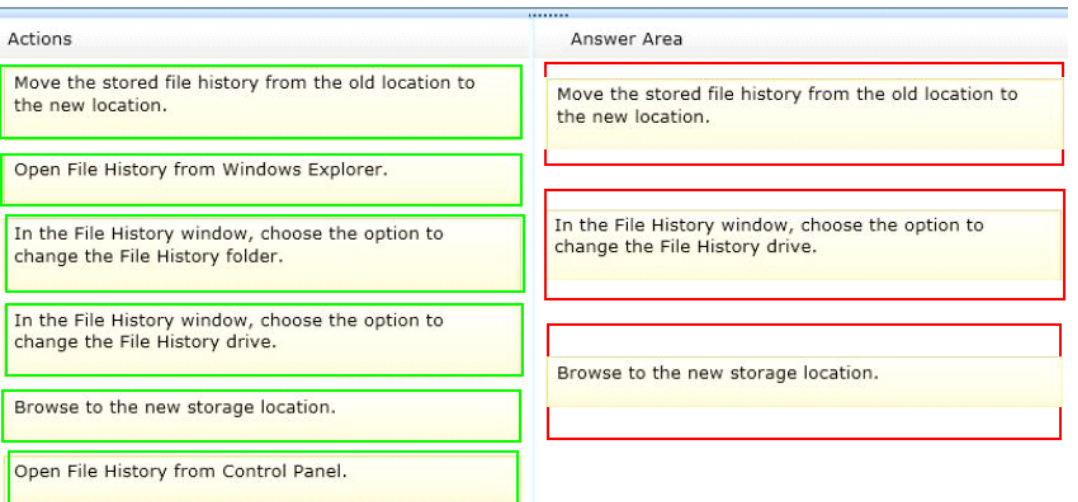

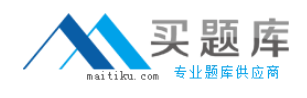

## **Question No : 9**

At home, you use a desktop computer that runs Windows 8. At work, you use a laptop that runs Windows 8 and is connected to a corporate network. You use the same Microsoft account to log on to both computers.

You have a folder with some personal documents on your desktop computer. The folder must be available and synced between both computers.

You need to ensure that the latest version of these files is available.

What should you do?

**A.** Move the folder to the Documents folder.

Go to PC Settings. Under Homegroup, select Documents to be Shared.

**B.** Move the folder to the Documents folder.

Go to PC Settings. Under Sync your settings, enable Other windows settings.

**C.** Create a folder by using SkyDrive for Windows. Move all of the personal documents to the new folder.

**D.** Right-click the folder and select Share With, and then select Homegroup (view and edit).

## **Answer: D**

## **Question No : 10 HOTSPOT**

Your company has five hardware builds for client computers. The hardware builds are configured as shown in the following table.

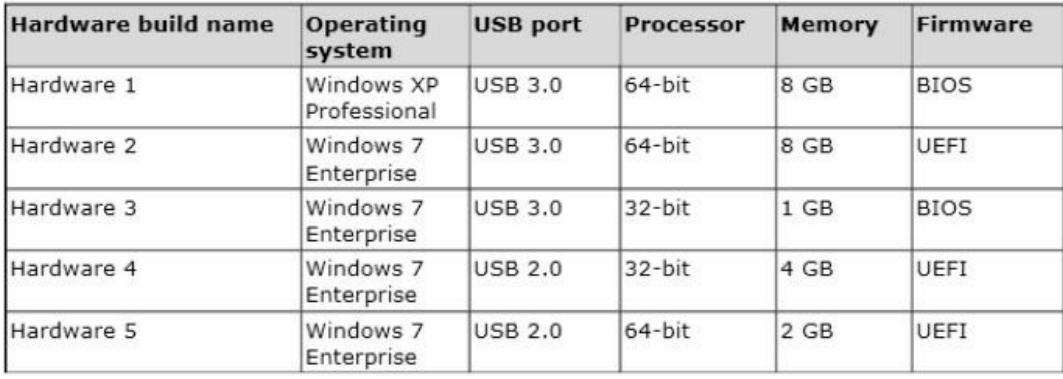